### Gmail Android App User Guide

Yeah, reviewing a books Gmail Android App User Guide could be credited with your close contacts listings. This is just one of the solutions for you to be successful. As understood, achievement does not recommend that you have extraordinary points.

Comprehending as capably as pact even more than new will have the funds for each success. bordering to, the revelation as competently as sharpness of this Gmail Android App User Guide can be taken as well as picked to act.

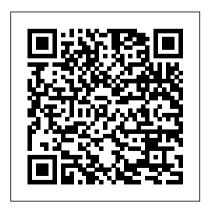

Gmail Android App User Guide cdnx.truyenyy.com
Open Gmail from the home screen or app
drawer. Select the floating action button
(circular button with a pen icon in the bottom
right corner) to compose a new mail. Enter
the recipient's email...

Gmail - Apps on Google Play
How to Set Up Gmail . After
reviewing the introductory
information, you can personalize
your account. For example, select
Change profile image to add a photo
that will be visible to other Gmail
users. If you want to change the
colors and layout of the Gmail
interface, select Choose a theme.If
you have another email account,

select Import contacts and mail to link it to your new Gmail account. Gmail SMTP settings and Gmail setup - a quick quide ... Official Gmail Help Center where you can find tips and tutorials on using Gmail and other answers to frequently asked questions. ... Add another email account to the Gmail app. Change your Gmail settings. Change email notifications. ... Android. iPhone & iPad. Use video calls in Gmail. Start or join a video call from Gmail. How to Use The Gmail App on Android -Swipe Tips

General steps to set up an Exchange or

In Outlook for Android, go to Settings > Add Account > Add Email Account, Enter email address. Tap Continue. Tap Setup account manually if available, and then on the email provider page choose Exchange and toggle Advanced Settings on.

Gmail for Android: How to do everything | Android Central

We just type in our email and password during the Android setup and we are all set. Even the most popular 3rd party email clients in the Play Store automatically set up our Gmail services.

A Beginner's Guide to Android | Everything You Need to ... Use Google Contacts Like a Pro Gmail Android App Tutorial and Review How to Backup Phone Contacts to Gmail

Microsoft 365 work or school account manually. (Android) Easiest Method ~ RIT Gmail Android Android Fmail Intent Tutorial -How to Send Fmail From Within Your App How to use Google Photos in 2020 ContactBook.app: Installation Guide -Best Contact Sharing app for G Suite users Adobe Fill \u0026 Sign for Android

> New Gmail for Android Interface How To Sign and Fill Out a PDF in Gmail How to Add Gmail to Android Android Studio Tutorial - Part 1 (2020 Edition) How to Use Groups in Google Contacts (2019 Labels Tutorial) 5 Ways to Get More Out of Google Contacts (Tips \u0026 Tricks) Manage Multiple Email Accounts in Gmail - Save Time! How to create Screenshot App in Kodular create

dynamic pdf book app||pdf open in kodular||direct pdf file open in app||kodular pdf book

iPhone X – Complete Beginners Guide New Gmail labels and folders van qwerty naar azerty Sign a PDF Document on your smartphone Inbox by Gmail | what you need to know Using the Gmail app on Android

How to SCAN documents to PDF on ANDROID

iPhone 11 – Complete Beginners Guide the SMARTEST Note Taking App I've Ever Used

iPhone 7 – Complete Beginners Guide How to Change Eyes Color and Smooth Skin in Photoshop How to Transfer Contacts from iPhone to Android Gmail

Add-ons: A new way to integrate your app into Gmail (Google Cloud Next '17)
Gmail - Apps on Google Play

It's available in Gmail below the list of labels on the left. We will briefly discuss Hangouts much later in Lesson 8. Overview of the Course. For the remainder of this series, we will concentrate on nine key areas: Lesson 2: The Mobile App, Composing Mail, and Conversations. We finish our tour of the Gmail interface by going into the mobile app.

#### Android 2.3.4 User's Guide

Read Online Gmail Android App User Guide Gmail Android App User Guide Yeah, reviewing a books gmail android app user guide could ensue your close associates listings. This is just one of the solutions for you to be successful. As understood, completion does not suggest that you have wonderful points.

Use Google Contacts Like a Pro Gmail

Android App Tutorial and Review How to
Backup Phone Contacts to Gmail (Android)
Easiest Method ~ RIT Gmail Android Android
Email Intent Tutorial - How to Send Email From
Within Your App How to use Google Photos in
2020 ContactBook.app : Installation Guide Best Contact Sharing app for G Suite users
Adobe Fill \u0026 Sign for Android

New Gmail for Android InterfaceHow To Sign and Fill Out a PDF in Gmail

How to Add Gmail to AndroidAndroid Studio
Tutorial - Part 1 (2020 Edition) How to Use
Groups in Google Contacts (2019 Labels
Tutorial) 5 Ways to Get More Out of Google
Contacts (Tips \u0026 Tricks) Manage Multiple
Email Accounts in Gmail - Save Time! How to
create Screenshot App in Kodular create
dynamic pdf book app||pdf open in
kodular||direct pdf file open in app||kodular pdf

iPhone X – Complete Beginners GuideNew

Gmail labels and folders van qwerty naar azerty Sign a PDF Document on your smartphone Inbox by Gmail | what you need to know Using the Gmail app on Android

How to SCAN documents to PDF on ANDROID iPhone 11 – Complete Beginners Guide the SMARTEST Note Taking App I've Ever Used

iPhone 7 – Complete Beginners Guide<u>How to</u>
Change Eyes Color and Smooth Skin in
Photoshop How to Transfer Contacts from
iPhone to Android Gmail Add-ons: A new way
to integrate your app into Gmail (Google Cloud
Next '17)

Add an account. On your Android phone or tablet, open the Gmail app. In the top right, tap your profile picture. Tap Add another account. Choose the type of account you want to add. If you check...

How to Use Gmail: Get Started With

#### **Your New Account**

Google Play — the Android equivalent to app - Office Support
Apple's App Store — operates as
Google's official digital store, allowing
you to purchase apps, books, movies,
music, and more with a few simple taps.
Add another email account to the
Gmail app - Android ...
To setup your Gmail of follow these steps. Op menu and go to Account on your device. The Ascreen displays your of and a list of your current Add account. Touch G

## The Complete Guide to Gmail - How-To Geek

•Gallery: Choose pictures and videos saved in the Gallery app. •Wallpaper services: Enable additional features including guide page and Dynamic Lock screen. •Apply Dark mode to Wallpaper: Enable to apply Dark mode to your wallpaper. •Explore more wallpapers: Find and download more wallpapers from Galaxy Themes. 19 Gettingstarted

# Set up email in the Outlook for Android app - Office Support

To setup your Gmail on an Android phone, follow these steps. Open the Settings menu and go to Accounts (& sync settings) on your device. The Accounts settings screen displays your current sync settings and a list of your current accounts. Touch Add account. Touch Google to add your Google Apps account. You will be prompted to Sign in to your Google Account. Enter your full Google Apps email address as your username, and then enter your password.

Gmail Android App User Guide - asgprofessionals.com

Download Ebook Gmail Android App User Guide to compose messages and how you can easily follow your messages with Gmail's unique conversation view. The Complete Guide to Gmail - How-To Geek Read PDF Gmail Android App User Guide from the home screen or app drawer. Select the floating action button **Gmail Guide: Getting to Know Gmail** 3 AUG-2.3.4-105 Android User's Guide Contents About this guide 11 Android basics 15 Starting Android for the first time 16 If you don't have a SIM card in your GSM phone 16 How to use the Gmail mobile app | Digital

Double press on the gmail App icon to open it. When you open the Gmail App you are automatically taken to the inbox Primary category. The screen is split into two columns. The narrow column on the

Unite

left has icon links to the promotions and social categories, and a link to view all inbox categories.

Gmail Android App User Guide Open Gmail Android Gmail setup instructions | G Suite Tips Lesson 2: The Mobile App, Composing Mail, and Conversations. In this lesson, we'll continue our tour of Gmail interface by covering the Gmail app, specifically the Android version. Then we'll finally get to the good stuff by showing you how to compose messages and how you can easily follow your messages with Gmail's unique conversation view.

> Gmail Help - Google Support On an Android, you may find that you have the Gmail app already installed by default. If not, go to the app store and search for 'Gmail'. Once you've found it, download it and then enter your Gmail login details to use the app. Step 3: Opening and writing

emails in the Gmail app. The Gmail app will show you your inbox organised with the most recent mails first. To open up an email in the app, simply tap on it.

Gmail Android App User Guide

With the Gmail app you get: • An organized inbox - Social and promotional messages are sorted into categories so you can read messages from friends and family first. • Less spam - Gmail blocks spam...

With the Gmail app you get: • An organized inbox - Social and promotional messages are sorted into categories so you can read messages from friends and family first. • Less spam - Gmail blocks spam...